Kód: Honlap-letoltesi-utmutato-191111

Töltsd le a <http://www.httrack.com/page/2/> oldalról a httrack programot és installáld a gépedre!

Inditsd el az installált programot, majd kattints a 'Next' gombra

Az 'New project name' boxba írd be a letöltendő honlap nevét (ez lesz a könyvtár neve, ahová menti a megadott honlapot)

A következő oldalon a 'Web adresses (URL)'-nél add meg a letölteni kívánt oldal teljes címét (URL-jét) pl. <http://index.hu/>

A 'Set options' gombra kattintva válasz ki a "Limits" oldalt és a "Max transfer rate"-et jelentősen emeld meg. 'A Scan rules' gomra kattintva tudod szűrni, hogy mit tölts le ill. mit ne tölts le.

A következő oldalon a Finish gombra kattintva elindul az oldal letöltése.

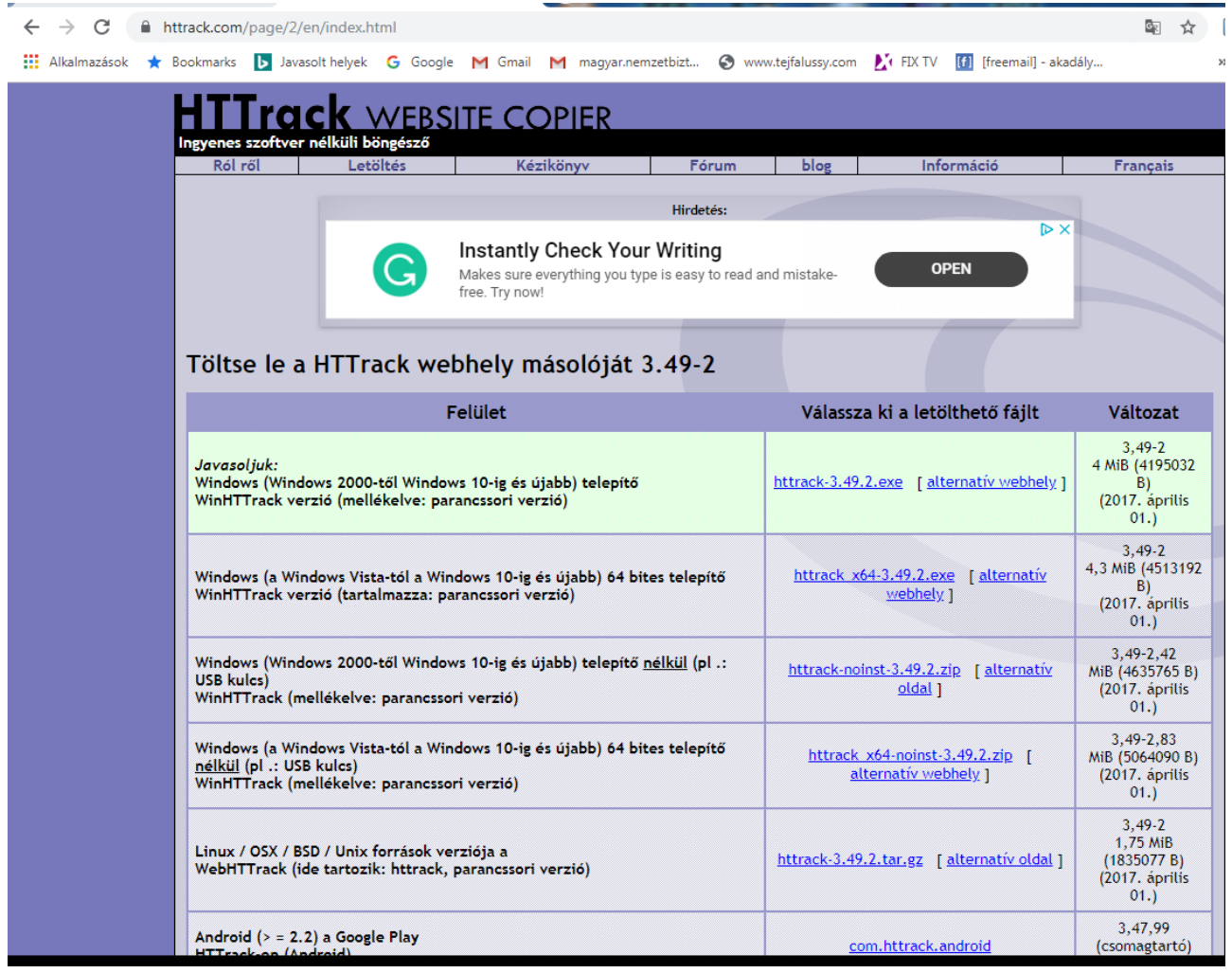

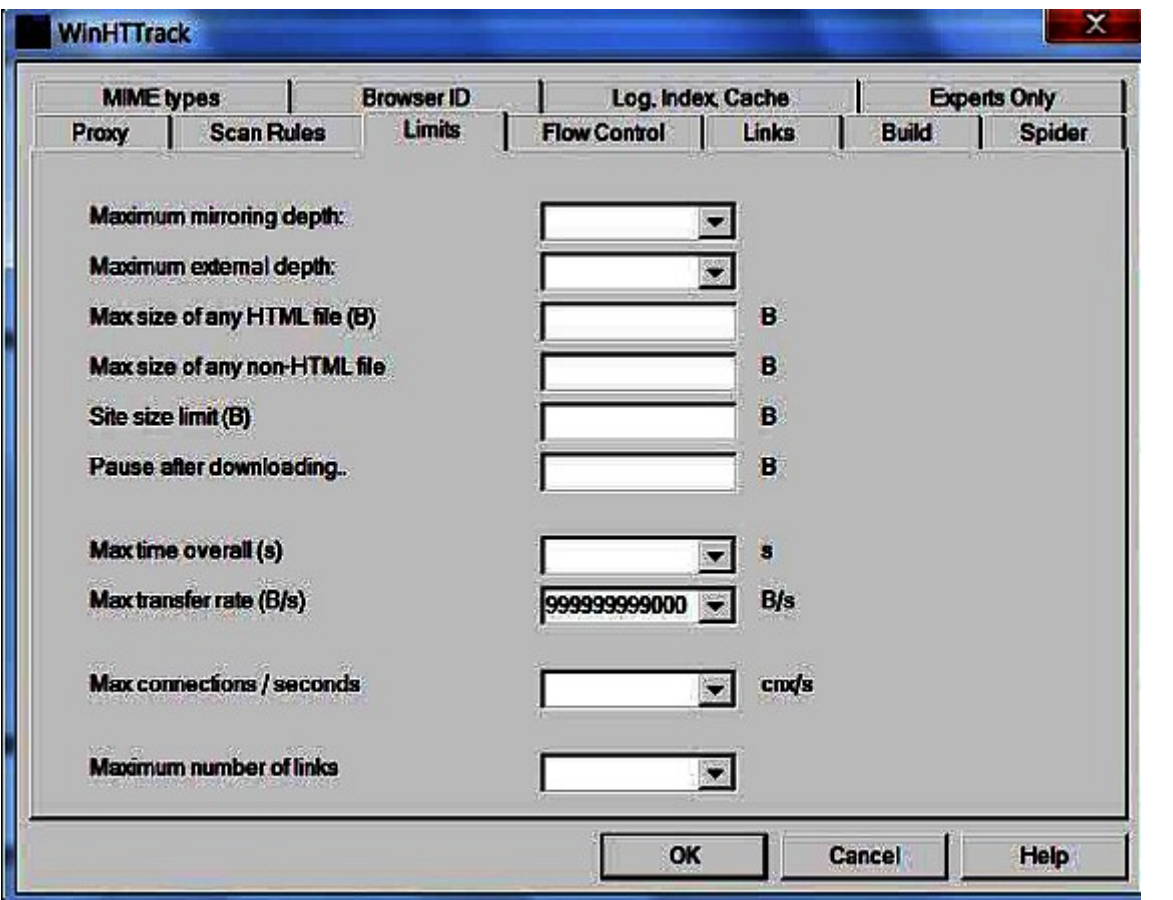

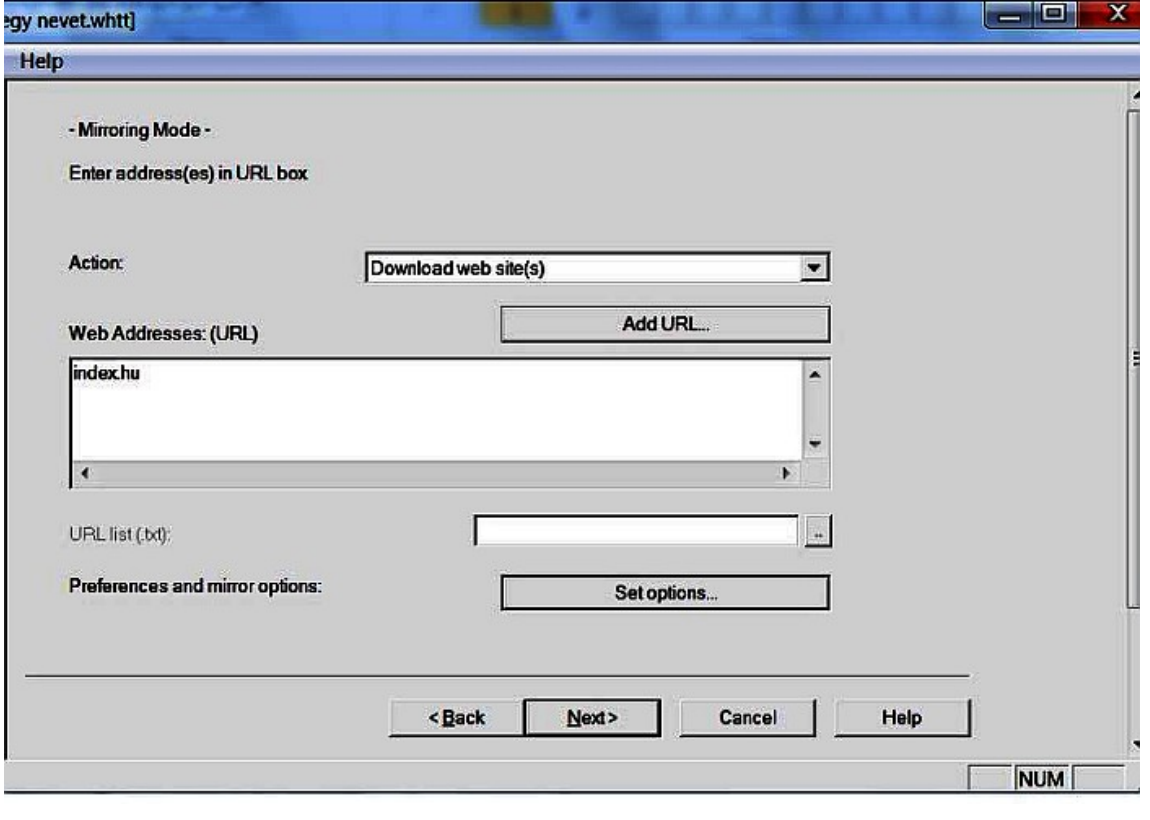

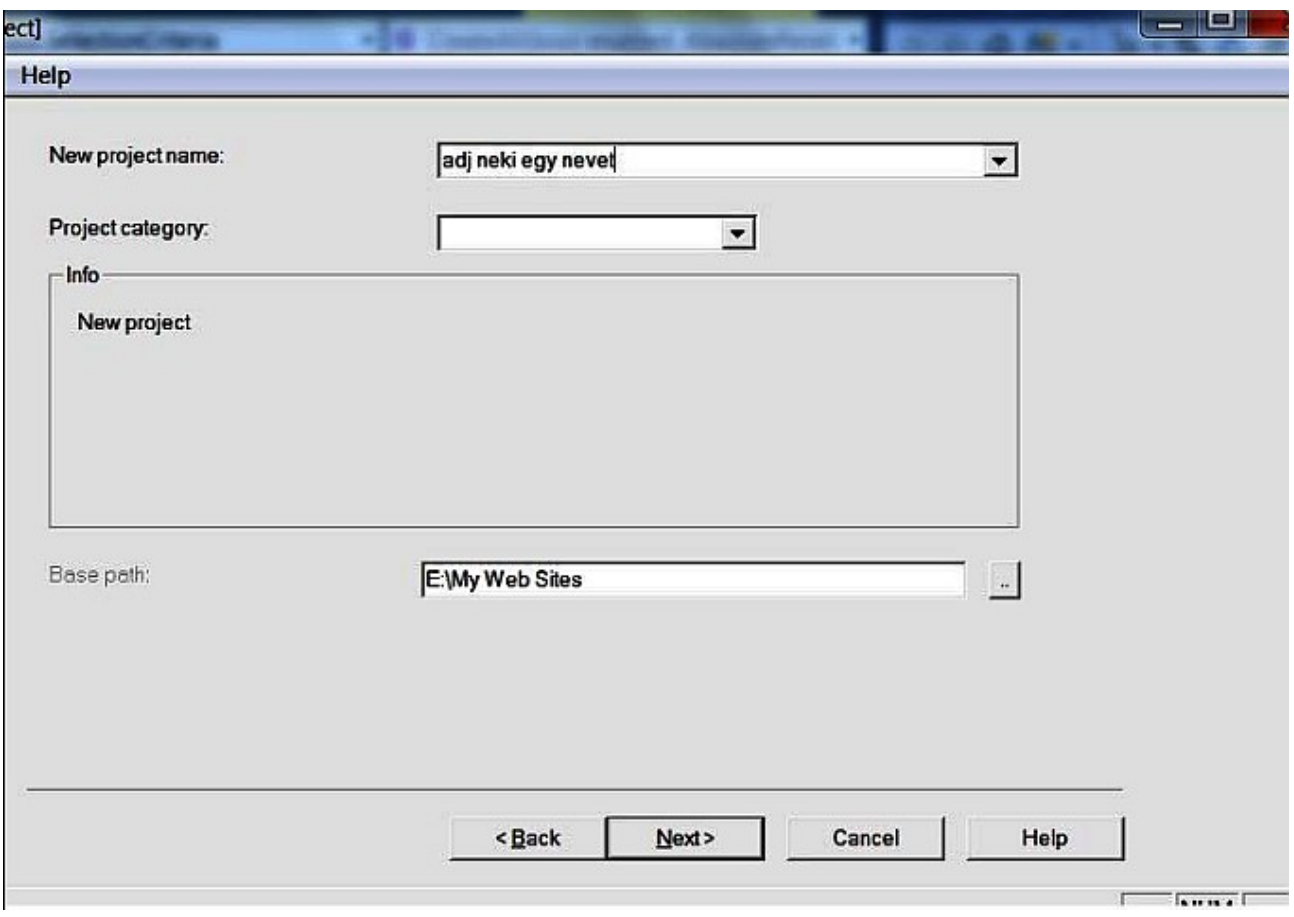

C:\Program Files\WinHTTrack